## Social Assistance Verification (SAV) Portal

Information for Optometrists
How to access the SAV Portal to
confirm social assistance eligibility

www.verify.sa.mcss.gov.on.ca

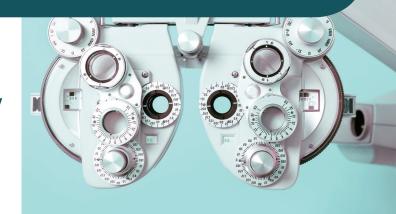

- Click 'Eligibility Verification'
- 2 Select your location
- Search using the following criteria
  - Ontario Health Card + date of birth + minimum of one additional search field OR
  - Date of birth + minimum of two additional search fields

- Print, save or record eligibility results for audit purposes:
  - Patient first and last name
  - Ontario Health Card number or Temporary Health Reference number
  - ◆ SA Programs date of coverage
  - SAV Portal reference number

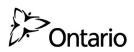

## **Client Eligibility Process for Social Assistance**

- If a paper drug card is presented, the clinic staff should accept the card as proof of eligibility for social assistance.
- If the patient provides their Ontario Health Card or government ID, the clinic staff must check eligibility for service using health card validation (HCV) time limited fee schedule code (FSC) look up.
- If the client is eligible for the service, eligibility for social assistance must be confirmed using the SAV Portal before providing service in the month the patient is set to receive service.

## Use the MOHLTC HCV process to verify the client's eligibility for a periodic Oculo-Visual Assessment

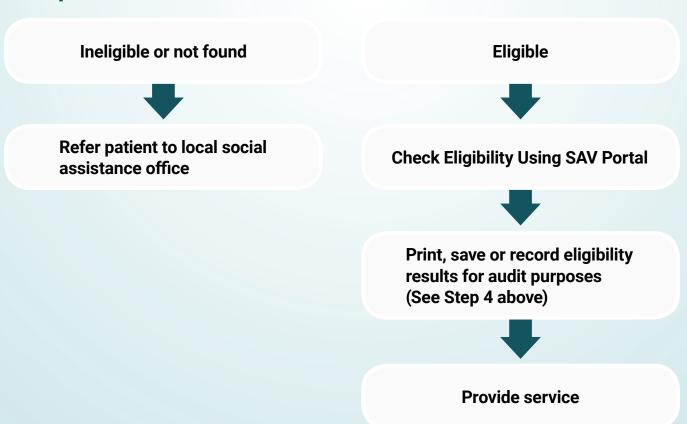